# 2012-2015 Triumph Explorer 1200

Installation Instructions

### **PARTS LIST**

- 1 Ignition Module
- 1 Installation Guide
- 2 Velcro strips
- 1 Alcohol swab
- 1 CAN link cable
- 1 USB cable

### THE VEHICLE'S IGNITION MUST BE TURNED OFF DURING THIS INSTALLATION! BEFORE THIS MODULE CAN BE USED THE POWER COMMANDER 5 MAY NEED TO BE UPDATED. (SEE INCLUDED INSTRUCTIONS.)

USE WIT

# PLEASE READ ALL DIRECTIONS BEFORE STARTING INSTALLATION

2191 Mendenhall Drive North Las Vegas, NV 89081 (800) 992-4993 www.powercommander.com

FOR

## IGNITION MODULE V INPUT ACCESSORY GUIDE

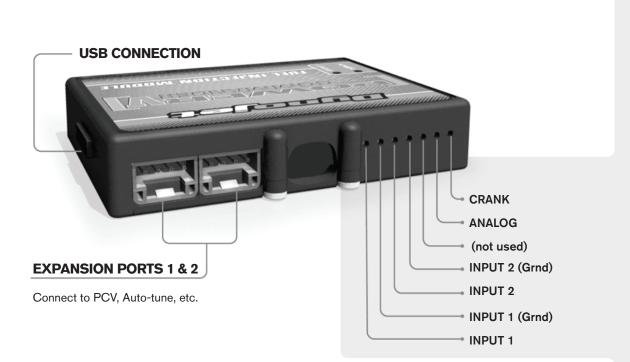

#### Wire connections:

To input wires into the IM first remove the rubber plug on the backside of the unit and loosen the screw for the corresponding input. Using a 22-24 gauge wire strip about 10mm from its end. Push the wire into the hole of the IM until is stops and then tighten the screw. Make sure to reinstall the rubber plug.

NOTE: If you tin the wires with solder it will make inserting them easier.

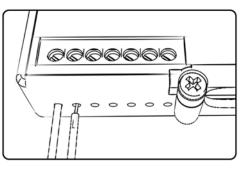

## **ACCESSORY INPUTS**

**Speed -** The Speed Limiter feature uses Switch Input #1 or #2. This feature gives the ability to activate a limiter based on vehicle speed. This is intended to be used as a pit lane speed limiter. You can use any OPEN / CLOSED type switch to activate this feature. The feature is configured to Switch Input #1 by default.

Launch - The Launch Control feature also uses Switch Input #1 or #2. This feature is intended to be used as a two stage rev-limiter. You can set a target RPM to limit the bike to when the clutch lever is activated. Once the clutch lever is released full RPM can be achieved. This requires a wire be connected to the grounding side of the clutch switch and the other end into this input. The feature is configured to Switch Input #2 by default.

- Grounds These are constant digital grounds.
- Analog Not currently used updates to follow
- **Crank -** Not used in this application

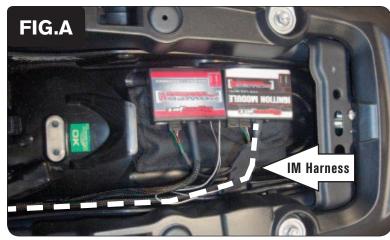

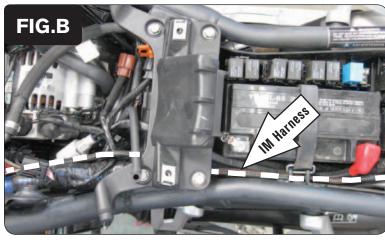

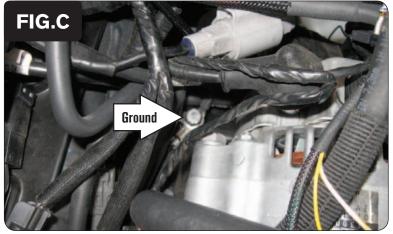

- Remove the seat, the fuel tank, and the airbox.
- 2 Use the supplied Velcro to secure the Ignition Module on top of the PCV module under the seat.

Use the supplied alcohol swab to clean the surface area prior to applying the Velcro.

3 Connect a CAN link cable into one of the CAN ports on the PCV module, and plug the other end of the CAN link cable into one of the CAN ports on the Ignition Module.

It doesn't matter which ports you use.

Older Ignition Modules with a serial number beginning with 14 or less might also require a CAN termination plug to be installed in an empty port. Newer Ignition Modules with a serial number starting with 15 or higher do NOT require CAN termination plugs.

- 4 Connect the BLACK/WHITE and WHITE wires of the Ignition Module to the PCV module as described on page 5.
- 5 Route the Ignition Module wiring harness up the left hand side of the frame towards the engine following the stock wiring harness and the PCV wiring harness (Fig. B).

6

1

Secure the ground wire of the Ignition Module wiring harness with the small ring terminal to the stock common ground bolt behind the alternator (Fig. C).

Part #6-106

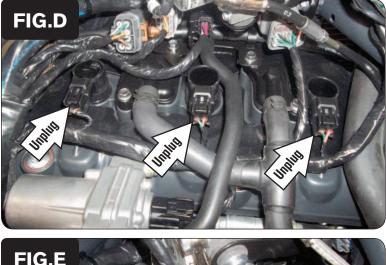

7 Unplug the stock wiring harness from each coil stick (Fig. D).

8 Plug the Ignition Module wiring harness in-line of each coil stick and the stock wiring harness (Fig. E).

Plug the pair of Ignition Module wiring harness leads with ORANGE colored wires in-line of the #1 cylinder (left-most) Ignition Coil.

Plug the pair of Ignition Module wiring harness leads with YELLOW colored wires in-line of the #2 cylinder (middle) Ignition Coil.

Plug the pair of Ignition Module wiring harness leads with GREEN colored wires in-line of the #3 cylinder (right-most) Ignition Coil.

9 Reinstall the airbox, the fuel tank, and the seat.

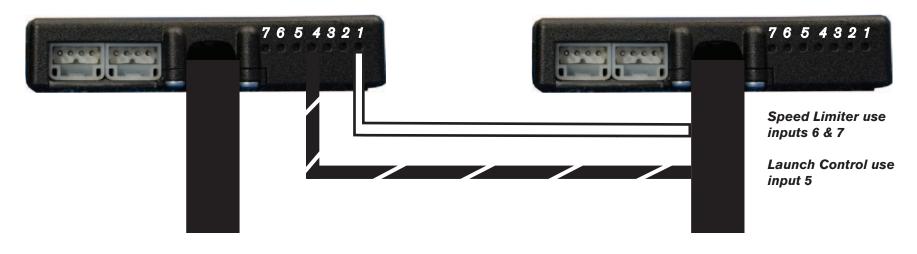

### **Connecting the Ignition Module to the PCV:**

- The unterminated WHITE and the BLACK/WHITE wires of the Ignition Module wiring harness MUST be connected to the PCV for the device to work.
- Connect the WHITE wire from the Ignition Module to the #1 input position of the PCV. Connect the BLACK/WHITE wire to the #4 input position of the PCV. The BLACK/WHITE wire can also be connected to the #6 input position of the PCV, if necessary. If both #4 and #6 inputs are already occupied, you can splice the BLACK/WHITE wire to the wire that is currently occupying either of these inputs.

To make it easier to insert the wires into the wire terminal strip you might first pierce through the foam seal with a pin or pointed instrument.

#### Adding the Ignition Module to the PCV network:

- First download and install the latest version of the PCV Control Center Software (which is version 1.0.6.4.) from the PCV Downloads page of www.powercommander.com.
- To use the Ignition Module you may need to update your firmware in the PCV (and SFM if being used). Make sure the PCV, SFM, and Ignition Module are all updated to PCV firmware version 0.1.10.6 or newer. Go to View -> Device Information in the software to see the current versions. If you need to update the firmware, go to Power Commander Tools -> Update Firmware. The latest version of the PCV firmware and software can be found on the PCV Downloads page of www.powercommander.com.
- Connect a USB cable to the PCV and another USB cable to the Ignition Module. The software will ask you to add the Ignition Module to the network. Click OK. Go to Power Commander Tools -> Manage Network and click on Sync Devices Utility. Follow the on screen instructions.